# **HƯỚNG DẪN SỬ DỤNG**

# **BỘ DỤNG CỤ THÍ NGHIỆM ÂM THANH EISND-KIT**

# **BỘ DỤNG CỤ THÍ NGHIỆM ÂM THANH EISND-KIT**

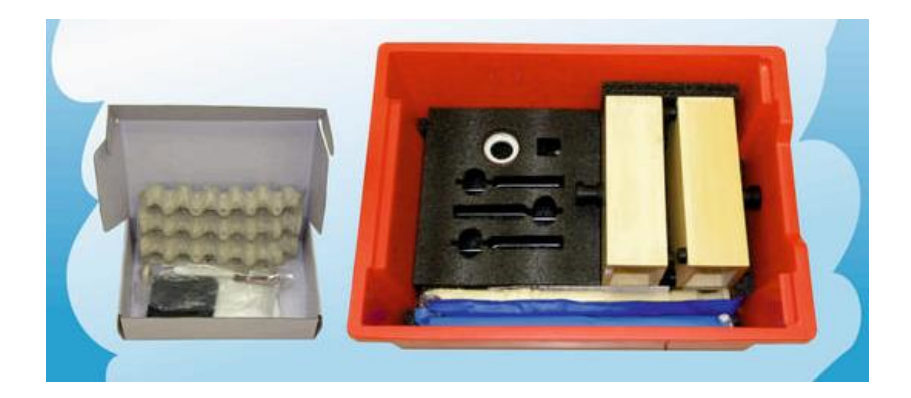

### **Bộ dụng cụ bao gồm:**

- 1 Âm thoa A-426Hz
- 1 Âm thoa B-480Hz
- 1 Âm thoa C-512Hz
- $\blacksquare$  1 Búa
- 2 Sáo dọc
- 2 Hộp cộng hưởng bằng gỗ
- **·** 1 Bot cách âm
- 1 Vải nỉ
- 10 Khăn giấy
- 1 Hộp cách âm
- 1 Khay trứng
- 1 Cuộn băng dính

### **Nội dung thí nghiệm:**

- Cộng hưởng âm thanh
- Khám phá âm thanh
- Sóng ấm
- Cách âm

# **MUC LUC**

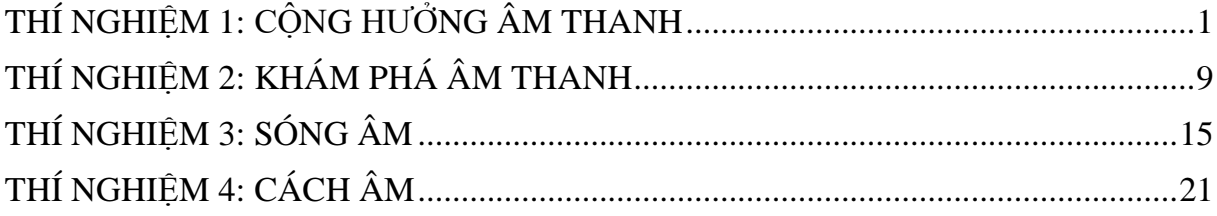

# <span id="page-3-0"></span>**THÍ NGHIỆM 1: CỘNG HƯỞNG ÂM THANH**

#### **Mục tiêu bài học**

▪ Quan sát nhịp của sóng âm thanh được tạo ra bởi hai âm thoa trên các hộp cộng hưởng.

■ Hiểu được khái niệm giao thoa sóng.

#### **1.1. Giới thiệu chung**

Âm thanh là sóng cơ học phát sinh từ sự rung động của các hạt trong một môi trường truyền. Thông thường, các sóng âm truyền theo chiều dọc nên chuyển động của các hạt là song song với hướng truyền năng lượng.

Các hạt của môi trường truyền dao động ở một tần số nhất định (f). Tần số là số lượng sóng hoặc chu kì hoàn chỉnh xảy ra trong một đơn vị thời gian, thường là một giây. Đơn vị tần số phổ biến là Hertz (Hz); một Hz tương đương với một chu kì trên giây. Chu kì (T) của một sóng là thời gian một hạt hoàn thành một chu kì. Nó thường được đo trong một phần nhỏ của giây.

$$
\frac{1}{T} = f
$$
  

$$
\frac{1}{Chu k\dot{y}} = T\dot{a}n s\dot{\theta}
$$
  

$$
\frac{1}{\sqrt{C}} = S\dot{\theta} \sinh(\theta) \sinh(\theta) \sinh(\theta)
$$

Thời gian hoàn thành một sóng

Bước sóng (λ) của một sóng âm là khoảng cách âm thanh truyền đi để hoàn thành một chu kì . Đơn vị phổ biến cho bước sóng là m hoặc mm.

Vận tốc của sóng âm (v) chỉ khoảng cách mà nhiễu động âm thanh truyền đi trên một đơn vị thời gian. Vận tốc của sóng âm thường được đo bằng m/s.

Mối quan hệ toán học giữa tần số, bước sóng và vận tốc được đưa ra theo phương trình sau:

### $v = f \cdot \lambda$

# Vận tốc = Tần số · Bước sóng

# Tốc độ của sóng = Số sóng hoàn thành trong một giây  $\cdot$  Độ dài của mỗi sóng

Âm thoa được sử dụng bởi các nhạc sĩ, nhà vật lý và bởi bất kỳ ai làm việc liên quan đến âm thanh và thính giác. Âm thoa có hai ngạnh hình chữ nhật. Độ dài của hai ngạnh này ảnh hưởng đến tần số của âm thoa. Hai ngạnh được gắn với nhau bởi một cái chân.

Khi ta gõ búa vào âm thoa, hai ngạnh sẽ rung động qua lại, tác động lên các phân tử không khí xung quanh chúng. Khi ngạnh âm thoa di chuyển về phía trước, các phân tử được đẩy vào nhau tạo ra một vùng nén khí (vùng áp suất cao) và khi ngạnh âm thoa di chuyển về phía sau, nó tạo ra một vùng loãng khí (vùng áp suất thấp). Có thể phát hiện các vùng nén khí và vùng loãng khí bằng một cảm biến âm thanh (hoặc micrô).

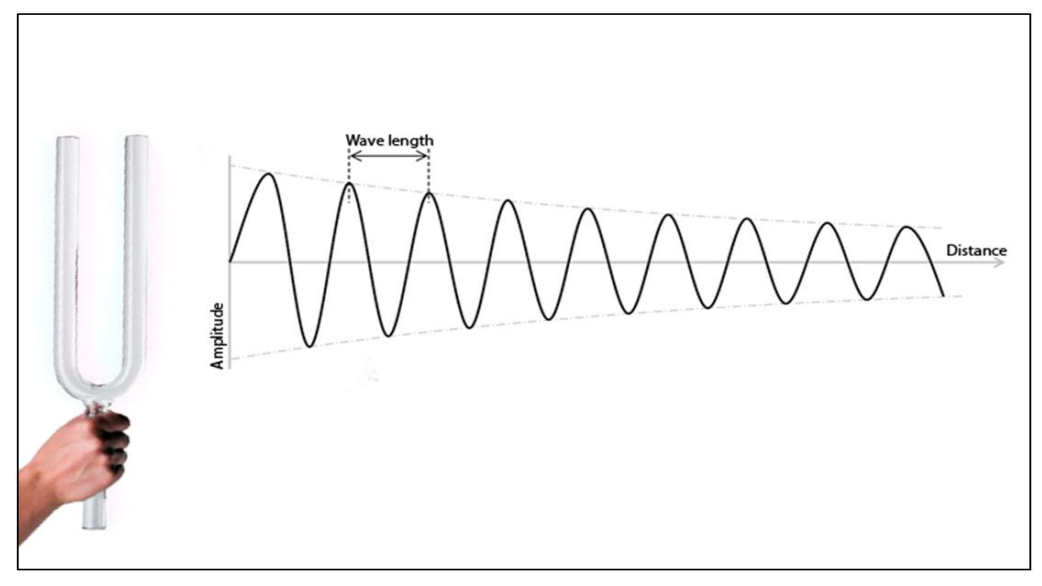

**Hình 1. 1**

Hình ảnh trên mô tả cách sóng âm thanh được truyền đi bằng chuyển động của âm thoa. Càng ra xa, sóng âm càng yếu; do đó chúng ta nên thực hiện phép đo khi chúng gần với âm thoa. Đồng thời chúng cũng yếu đi theo thời gian, vì vậy phép đo phải được bắt đầu ngay sau khi gõ vào âm thoa.

Nếu âm thoa được gắn lên trên một hộp cộng hưởng (bằng gỗ), khi rung nó sẽ làm cho không khí bên trong hộp cũng rung theo với cùng tần số. Quá trình này làm tăng cường độ âm thanh của âm thoa.

**Giao thoa** là hiện tượng xảy ra khi hai sóng gặp nhau khi truyền đi trong cùng một môi trường truyền. Khi hai sóng giao thoa, dao động của môi trường truyền tại bất kỳ vị trí nào là tổng đại số các dao động của các sóng riêng lẻ tại chính vị trí đó.

Hai sóng âm có tần số gần như giống nhau sẽ tạo ra một biến thể của biên độ âm thanh được gọi là nhịp. Nhịp là một ví dụ về sự chồng chập âm. Trong hình bên dưới, sóng xanh lá và đỏ chồng chập lên nhau (đặt lên nhau), tạo ra giao thoa cộng hưởng và giao thoa triệt tiêu.

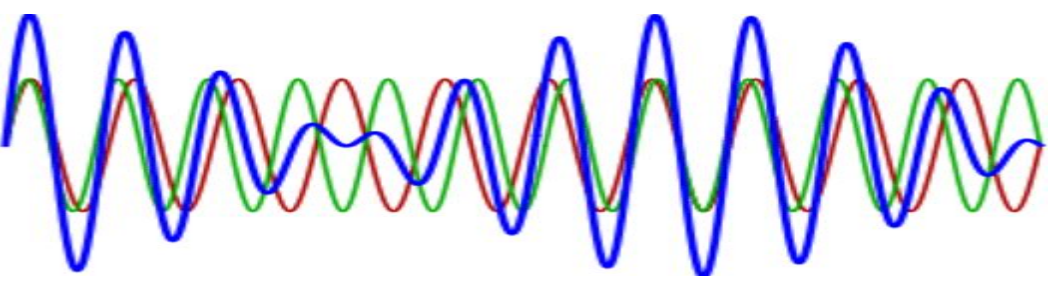

**Hình 1. 2**

Trong hoạt động này, ta sẽ sử dụng cảm biến âm thanh để nghiên cứu hiện tượng giao thoa của sóng âm và nhịp âm thanh; ta sẽ sử dụng các âm thoa để tạo ra sóng âm thanh.

# **1.2. Chuẩn bị dụng cụ, vật liệu thí nghiệm**

# **\* Thiết bị và cảm biến**

**■** Máy tính cài ứng dụng NeuLog

- Mô-đun USB, EIUSB-200
- $\blacktriangleleft$ ▪ Cảm biến âm thanh EINUL-212

### **\* Dụng cụ, vật liệu thí nghiệm**

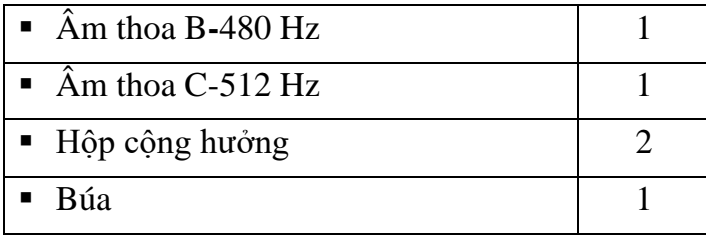

Xin lưu ý rằng mỗi âm thoa có in trên thân tần số của nó tính bằng Hz.

Các dụng cụ trên có trong Bộ dụng cụ thí nghiệm âm thanh EISND-KIT.

### **1.3. Qui trình thí nghiệm**

### **\* Thiết lập thí nghiệm**

Bước 1. Thiết lập thí nghiệm như hình bên dưới.

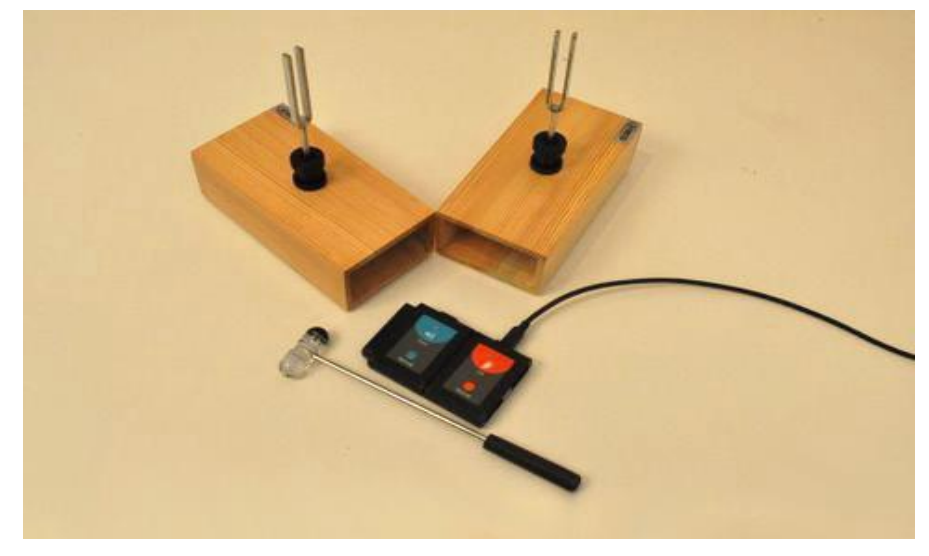

**Hình 1. 3**

Bước 2. Gắn âm thoa 480 Hz vào một hộp cộng hưởng và âm thoa 512 Hz vào hộp còn lại.

Bước 3. Đặt hai hộp lên bàn tạo thành một góc khoảng 120 độ như trong hình. Các lỗ mở của hộp phải được đặt về cùng một bên.

Bước 4. Đặt cảm biến âm thanh trước lỗ mở của hộp cộng hưởng như trong hình. Đầu cảm biến được hướng vào các lỗ mở của hộp.

Bước 5. Thực hành tạo ra âm thanh bằng cách gõ vào cả hai âm thoa bằng búa, lần lượt từng cái một, càng nhanh càng tốt.

### **\* Thiết lập cảm biến**

Bước 6. Kết nối mô-đun EIUSB-200 với máy tính cài ứng dụng Neulog.

Bước 7. Kết nối cảm biến âm thanh với mô-đun EIUSB-200.

Bước 8. Chạy ứng dụng NeuLog và kiểm tra xem cảm biến âm thanh đã được nhận dạng chưa.

### **\* Thiết lập thông số thí nghiệm**

Bước 9. Nhấp vào **Hộp mô-đun Âm thanh** phía bên trái màn hình.

Bước 10. Nhấp vào nút **Dải** và lựa chọn thang đo của cảm biến là **Sóng**.

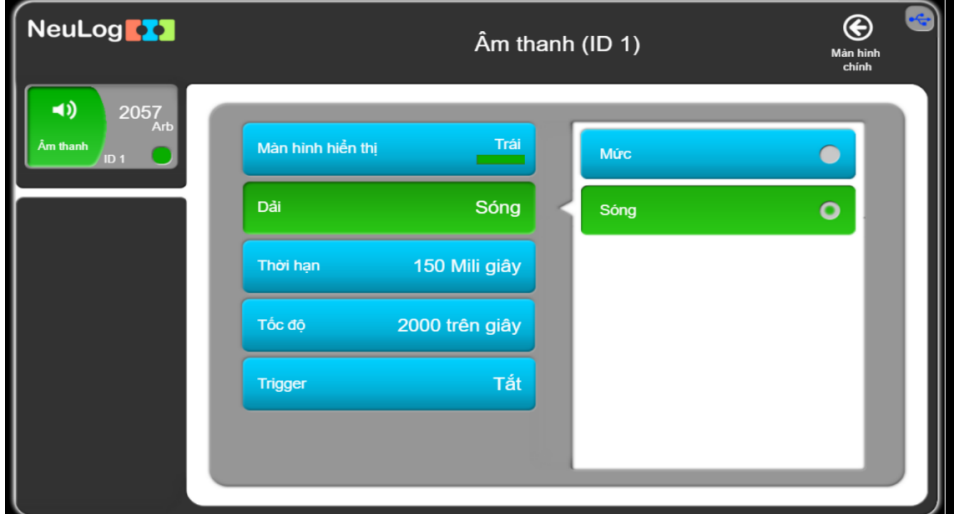

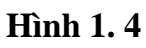

Bước 11. Nhấp vào biểu tượng  $\bigodot$  để quay lại màn hình chính.

Bước 12. Nhấp vào biểu tượng **Tiến hành thí nghiệm** và thiết lập: Thời hạn thí nghiệm: 150 mili giây

Tốc độ lấy mẫu: 2000 mẫu/giây

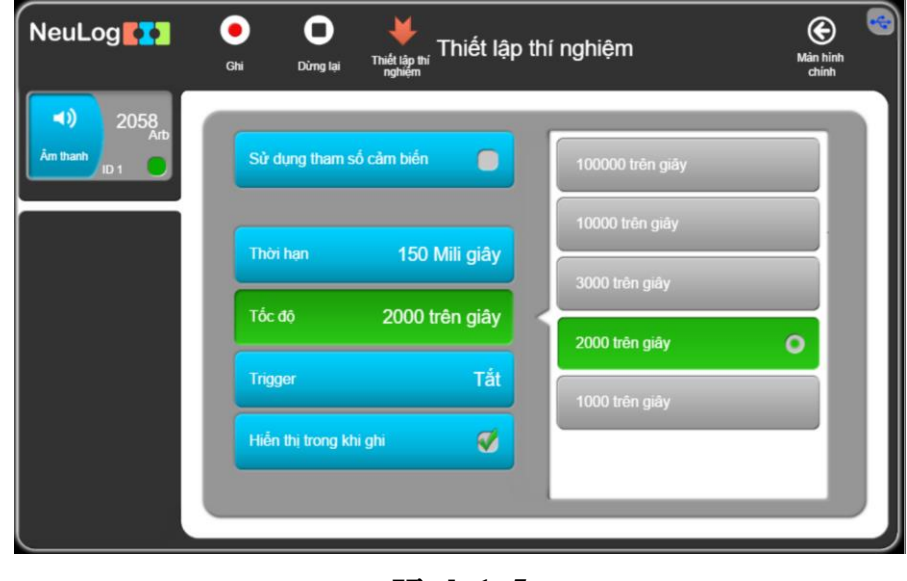

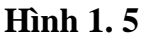

Nhấp vào biểu tượng **Thiết lập thí nghiệm** .

### **Thử nghiệm và đo**

### **Chú ý:**

Trong hoạt động này, học sinh nên làm việc theo cặp. Một học sinh sẽ gõ âm thoa và học sinh thứ hai sẽ thực hiện phép đo ngay tức thì.

Bước 13. Tạo ra sóng âm thanh: lần lượt gõ hai âm thoa mạnh như nhau, càng nhanh càng tốt.

Bước 14. Ngay lập tức, nhấp vào biểu tượng **Ghi** để bắt đầu phép đo.

Bước 15. Thu thập dữ liệu khi bạn nghe thấy hai tiếng. Bạn sẽ thấy sự thay đổi biên độ của sóng âm theo thời gian.

Bước 16. Lặp lại phép đo một vài lần cho đến khi nhận được hai sóng tuần hoàn (xen kẽ giữa các âm thoa 480 Hz và 512 Hz).

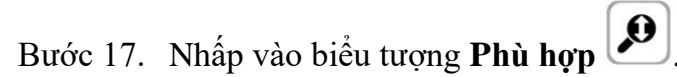

Bước 18. Biểu đồ có dạng tương tự như hình sau:

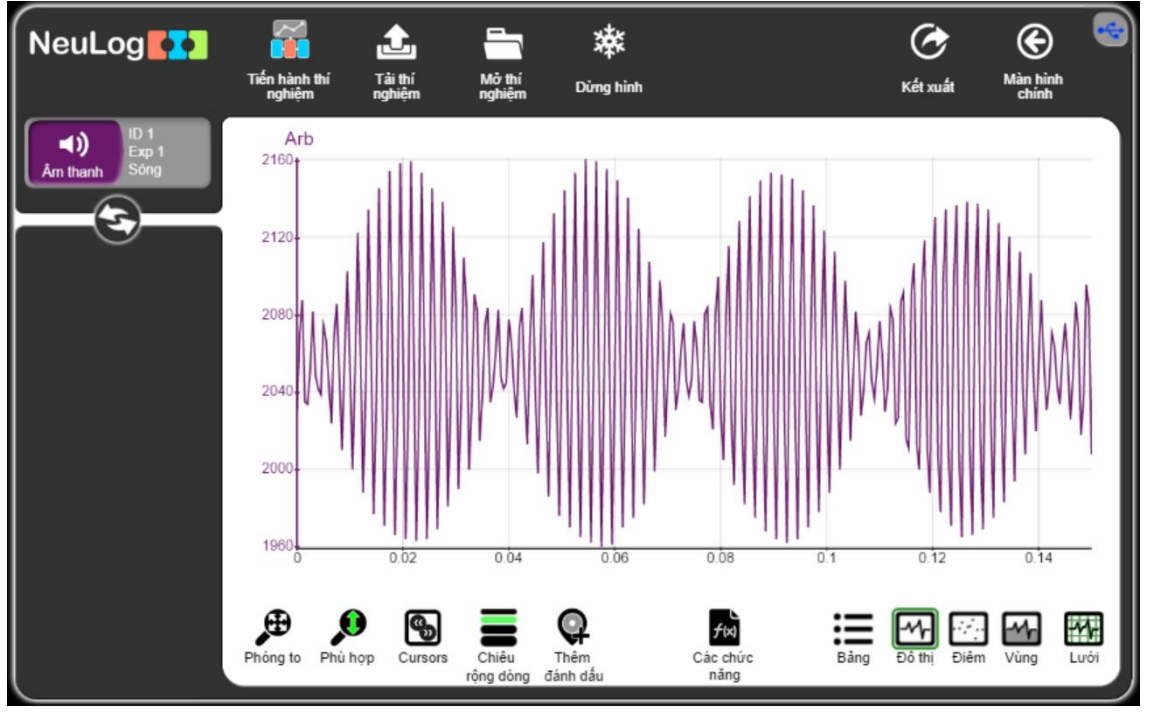

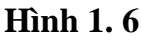

Bước 19. Nhấp vào biểu tượng **Kết xuất** , sau đó nhấn vào nút **Lưu bảng giá trị.(CSV)** để lưu biểu đồ của bạn.

Bước 20. Nhấn vào biểu tượng  $\bigoplus$  để quay lại màn hình thí nghiệm.

Chúng ta có thể thấy các sóng xen kẽ giữa giao thoa cộng hưởng và giao thoa triệt tiêu, tạo ra một nhịp.

### **1.4. Thí nghiệm nâng cao**

Bước 1. Nhấp vào biểu tượng **Cursors** wà chọn một phần bao gồm một sóng hoàn chỉnh của nhịp.

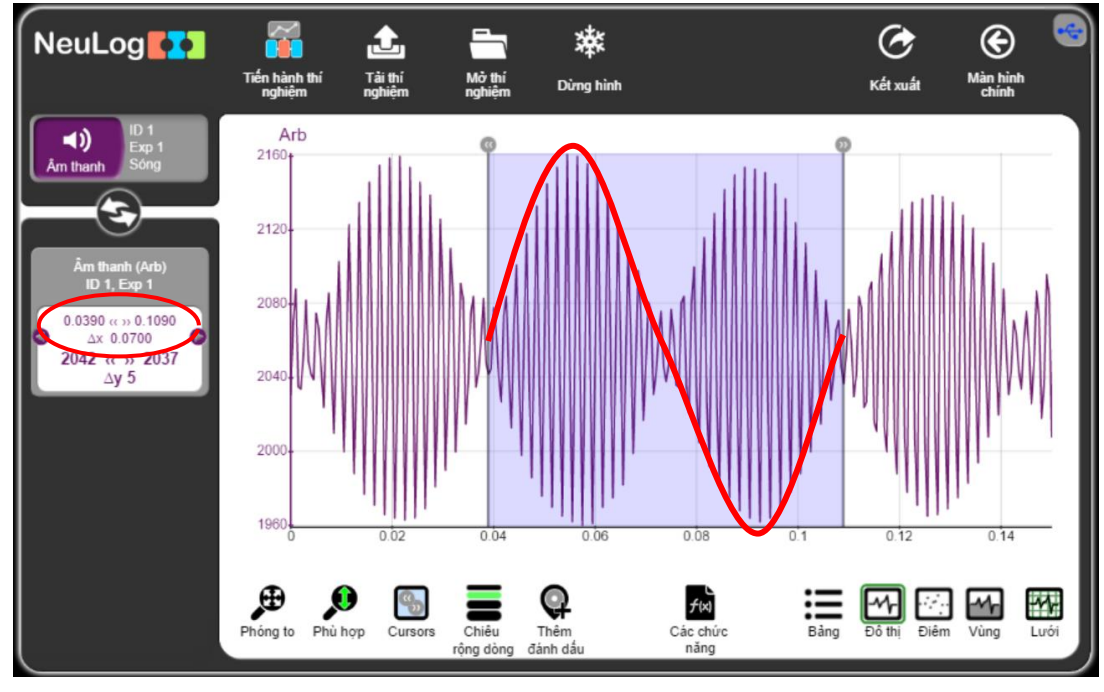

**Hình 1. 7**

Bước 2. Nhìn vào giá trị Δx (giây) trong hộp bên trái màn hình. Lấy "1" chia cho số này và ta sẽ nhận được tần số của nhịp. Nhập tần số này vào bảng dưới đây.

**Bảng 1.1**

| Tần số đo<br>được của<br>nhip<br>[Hz] | Tần số cao<br>đo được bên<br>trong nhip<br>[Hz] | Tần số đo<br>được của âm<br>thoa 480Hz<br>$(f_2)$ | Tần số đo<br>được của âm<br>thoa 512Hz<br>$(f_1)$ | Tần số<br>wóc tính<br>của nhịp<br>$(f_1-f_2)/2$<br>[Hz] | Tần số cao ước<br>tính bên trong<br>nhip<br>$(f_1 + f_2)/2$<br>[Hz] |
|---------------------------------------|-------------------------------------------------|---------------------------------------------------|---------------------------------------------------|---------------------------------------------------------|---------------------------------------------------------------------|
|                                       |                                                 |                                                   |                                                   |                                                         |                                                                     |

Bước 3. Nhấp vào biểu tượng **Cursors** wà chọn phần có tần số cao bên trong nhịp.

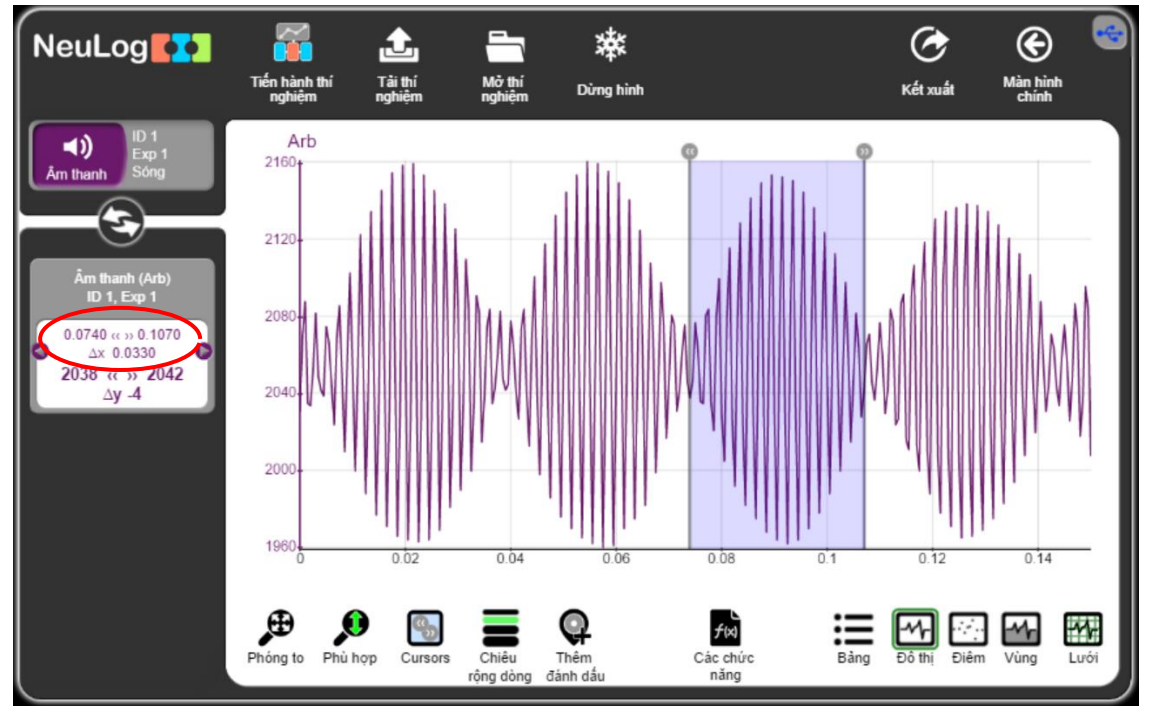

**Hình 1. 8**

Bước 4. Đếm số lượng sóng và chia cho thời gian chênh lệch giữa các con trỏ Δx (giây). Nhập giá trị này vào cột "Tần số cao đo được bên trong nhịp [Hz]" trong **Bảng 1.1**.

Bước 5. Nhấp vào biểu tượng **Tiến hành thí nghiệm** và thiết lập thời hạn thí nghiệm thành 25 mili giây và tốc độ lấy mẫu thành 10.000 mẫu/giây.

| NeuLog <sup>17</sup>                                                       | Thiết lập thí nghiệm<br>Thiết lập thí<br>nghiệm<br>Ghi<br>Dừng lại |     | Màn hình thí<br>nghiệm |
|----------------------------------------------------------------------------|--------------------------------------------------------------------|-----|------------------------|
| $\blacktriangleleft$<br>2052 <sub>Arb</sub><br>Âm thanh<br>ID <sub>1</sub> | Sử dụng tham số cảm biến<br>×                                      | 30  | <b>Ngày</b>            |
|                                                                            | Thời han                                                           | 150 | Giờ                    |
|                                                                            | 25 Mili giây                                                       | 50  | Phút                   |
|                                                                            | 10000 trên giây<br>Tốc độ                                          | 25  | Giây                   |
|                                                                            | Tắt<br><b>Trigger</b>                                              | 3   | Mili giây              |
|                                                                            | Ø<br>Hiễn thị trong khi ghi                                        |     |                        |
|                                                                            |                                                                    |     |                        |

**Hình 1. 9**

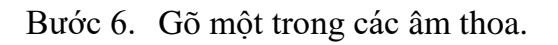

Bước 7. Ngay lập tức, nhấp vào biểu tượng **Ghi** để bắt đầu phép đo.

Nhấp vào biểu tượng **Phù hợp**  $\bigotimes$ . Biểu đồ có dạng tương tự như sau:

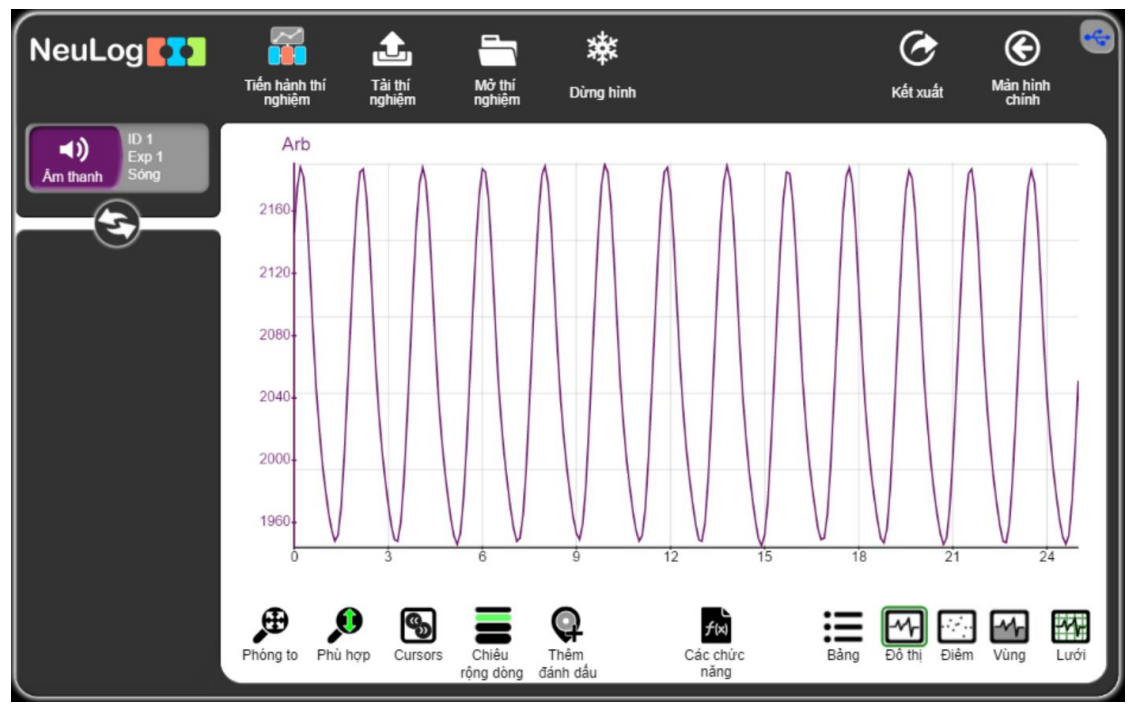

**Hình 1. 10**

Bước 8. Tính toán tần số đo được theo cách tính ở phần đầu thí nghiệm nâng cao.

Lưu ý đơn vị của thời gian trong biểu đồ này là mili giây.

Bước 9. Nhập giá trị tần số đo được của âm thoa vào Bảng 1.1.

Bước 10. Lặp lại qui trình này với âm thoa còn lại và ghi giá trị tần số đo được vào Bảng 1.1.

# **THÍ NGHIỆM 2: KHÁM PHÁ ÂM THANH**

### <span id="page-11-0"></span>**Mục tiêu bài học**

- Tìm hiểu cách đo các cường độ khác nhau của âm thanh.
- $\blacksquare$  Hiểu ý nghĩa của các đơn vị âm thanh (dB).
- Cảm nhân về độ nguy hiểm của âm thanh cường độ cao.

#### **2.1. Giới thiệu chung**

Âm thanh là một sóng di chuyển, được tạo ra do sự dao động của áp suất truyền qua chất rắn, lỏng hoặc khí. Nó bao gồm các tần số trong phạm vi nghe và mức độ đủ mạnh để nghe thấy.

Cường độ âm thanh (Độ to của âm) được định nghĩa là công suất âm thanh trên một đơn vị diện tích. Thông thường, nó đề cập đến việc đo cường độ âm thanh trong không khí tại vị trí của người nghe. Các đơn vị cơ bản là W/m<sup>2</sup> (Oát trên mét vuông) hoặc W/cm<sup>2</sup> (Oát trên centimet vuông). Các phép đo cường độ âm thanh được thực hiện liên quan đến ngưỡng cường độ nghe được tiêu chuẩn của con người ở mức 1000Hz,  $I_0$ :

$$
I_0 = \frac{10^{-12} W}{m^2} = \frac{10^{-16} W}{cm^2}
$$

Thang đo đề-xi-ben (dB) được sử dụng phổ biến nhất để đo cường độ âm thanh. Đề-xiben đo tỷ lệ giữa cường độ I cho trước với ngưỡng cường độ nghe được, I<sub>0</sub>.

$$
I(dB) = 10log_{10}\left[\frac{I}{I_0}\right]
$$

Khi I = I<sub>0</sub> mức âm thanh là 0 dB. Nếu cường độ cho trước gấp 10.000 lần ngưỡng cường đô nghe được, nó sẽ tạo ra cường đô âm thanh 40 dB ( $10\log_{10}[10.000] = 40$ ).

Bảng dưới đây cho thấy một số mức âm thanh điển hình tính bằng dB.

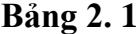

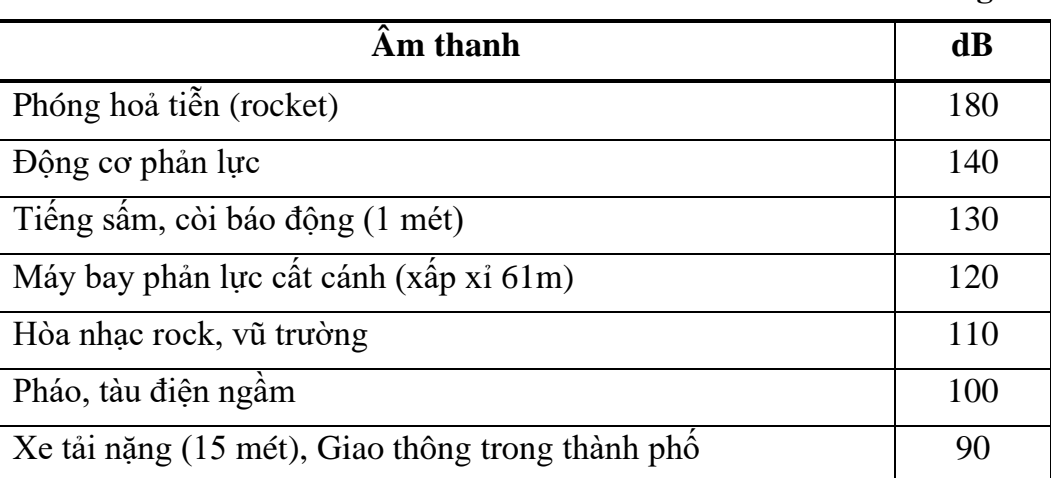

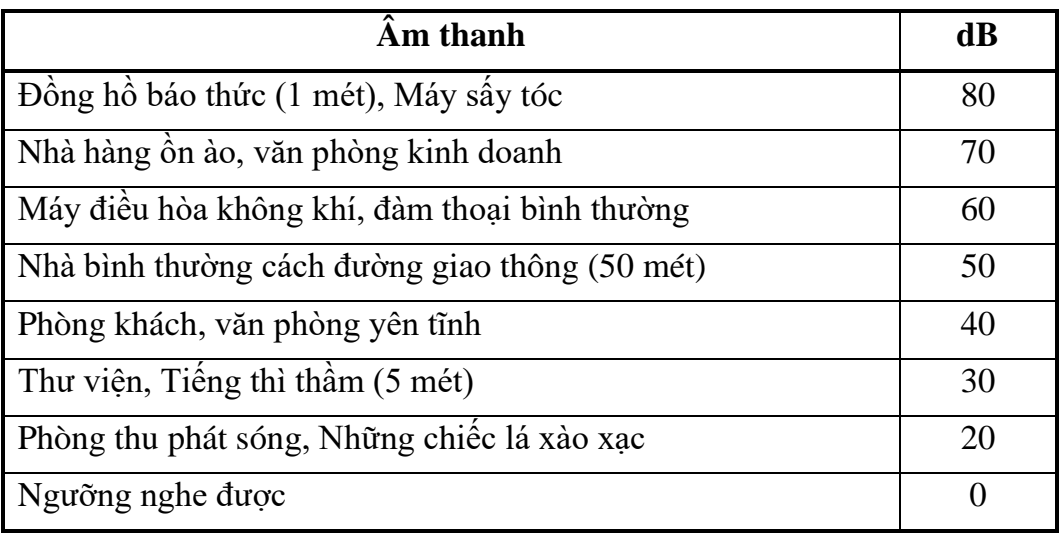

Tai người có thể phản ứng với các biến đổi áp suất nhỏ trong không khí nếu chúng nằm trong dải tần số có thể nghe được, khoảng từ 20Hz - 20kHz. Nó có thể phát hiện các biến đổi áp suất nhỏ hơn một phần tỷ áp suất khí quyển. Độ nhạy đáng kinh ngạc này được tăng cường bằng cơ chế khuếch đại tín hiệu âm thanh hiệu quả của tai con người. Ngoài ra nó còn có các cơ chế bảo vệ làm giảm phản ứng của tai với các âm thanh rất lớn.

Tổn hại thính giác có thể xảy ra ngay lập tức khi cường độ âm thanh vượt quá ngưỡng chịu đựng, là khoảng 130 dB. Cường độ âm thanh 85 dB, trong hơn tám giờ một ngày cũng có thể gây tổn hại thính giác.

Trong hoạt động này, ta sẽ tạo ra âm thanh bằng cách thổi sáo, vỗ tay, sử dụng nhạc cụ và thiết bị âm thanh; một cảm biến âm thanh sẽ được sử dụng để đo cường độ được tạo ra bởi các nguồn khác nhau.

### **2.2. Chuẩn bị dụng cụ, vật liệu thí nghiệm**

### **\* Thiết bị và cảm biến**

- Máy tính cài ứng dụng NeuLog
- **•** Mô-đun USB, EIUSB-200
- $\rightarrow$ ■ Cảm biến âm thanh EINUL-212

### **\* Dụng cụ, vật liệu thí nghiệm**

- Thiết bị âm thanh (hoặc nguồn âm thanh ổn định khác)
- Sáo dọc (nhạc cụ)

Sáo dọc có trong Bộ dụng cụ thí nghiệm âm thanh EISND-KIT.

Sáo dọc và thiết bị âm thanh có thể được thay thế bằng các nguồn âm thanh và nhạc cụ khác.

# **2.3. Qui trình thí nghiệm**

**\* Thiết lập thí nghiệm**

Bước 1. Thiết lập thí nghiệm như hình bên dưới.

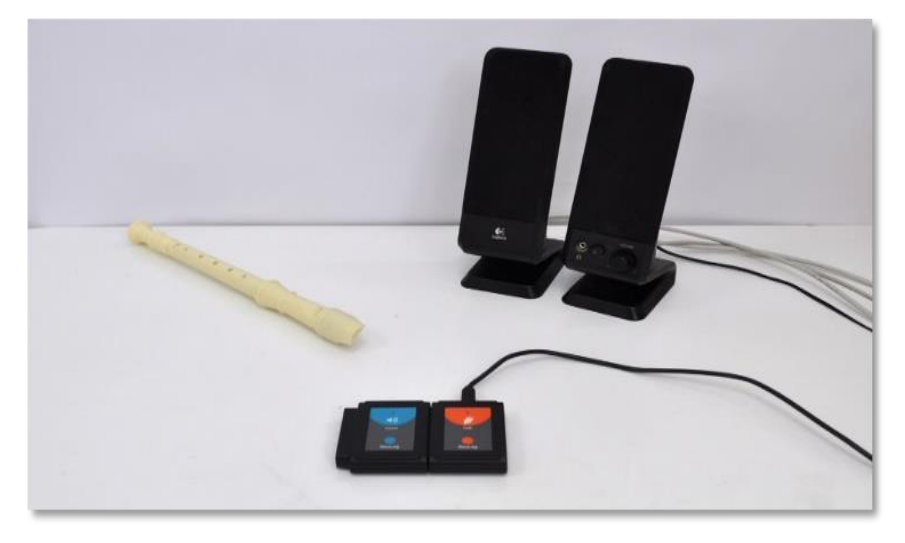

**Hình 2. 1**

Bước 2. Đặt cảm biến âm thanh trước một trong những nguồn âm thanh trên bàn. Cố gắng dự đoán mức âm thanh cho từng nguồn âm.

### **\* Thiết lập cảm biến**

Bước 3. Kết nối mô-đun EIUSB-200 với máy tính cài ứng dụng Neulog.

Bước 4. Kết nối cảm biến âm thanh với mô-đun EIUSB-200.

Bước 5. Chạy ứng dụng NeuLog và kiểm tra xem cảm biến âm thanh đã được nhận dang chưa.

### **\* Thiết lập thông số thí nghiệm**

Bước 6. Nhấp vào **Hộp mô-đun Âm thanh** phía bên trái màn hình.

Bước 7. Nhấp vào nút **Dải** và lựa chọn thang đo của cảm biến là **Mức**.

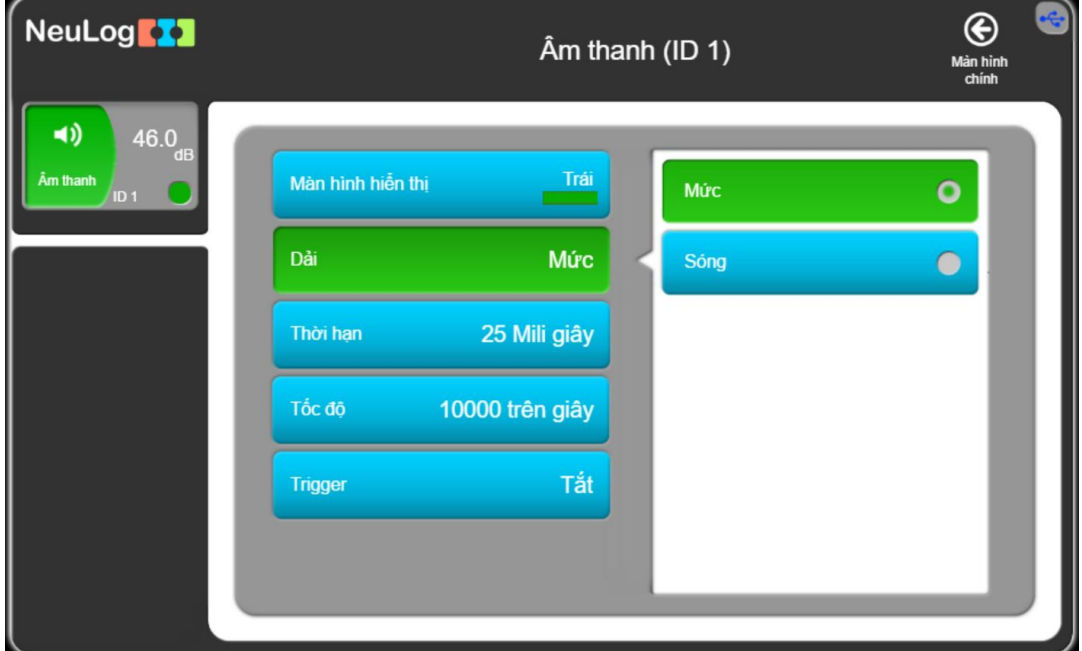

**Hình 2. 2**

Bước 8. Nhấp vào biểu tượng  $\bigcirc$  để quay lại màn hình chính.

Bước 9. Nhấp vào biểu tượng **Tiến hành thí nghiệm** và thiết lập: Thời hạn thí nghiệm: 5 giây

Tốc độ lấy mẫu: 10 mẫu/giây

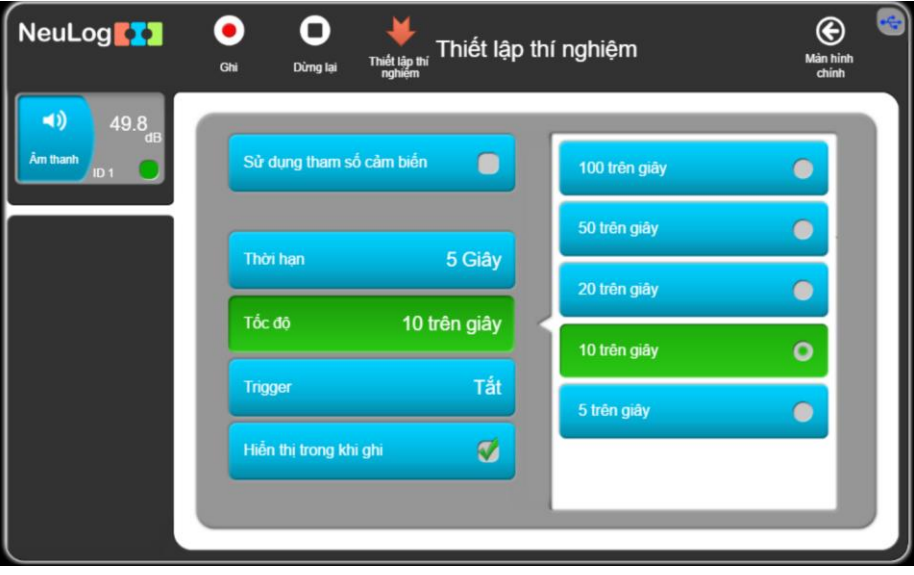

**Hình 2. 3**

Nhấp vào nút **Thiết lập thí nghiệm** .

## **\* Thử nghiệm và đo**

Chúng ta sẽ thực hiện một số phép đo ở các mức cường độ âm khác nhau. Ví dụ, đầu tiên là với lớp học càng im lặng càng tốt. Các phép đo sau sẽ là: vỗ tay, thổi sáo (hoặc nhạc cụ khác) và bật thiết bị âm thanh với âm lượng lớn.

Bước 10. Yêu cầu học sinh im lặng nhất có thể và nhấp vào biểu tượng **Ghi** để bắt đầu đo.

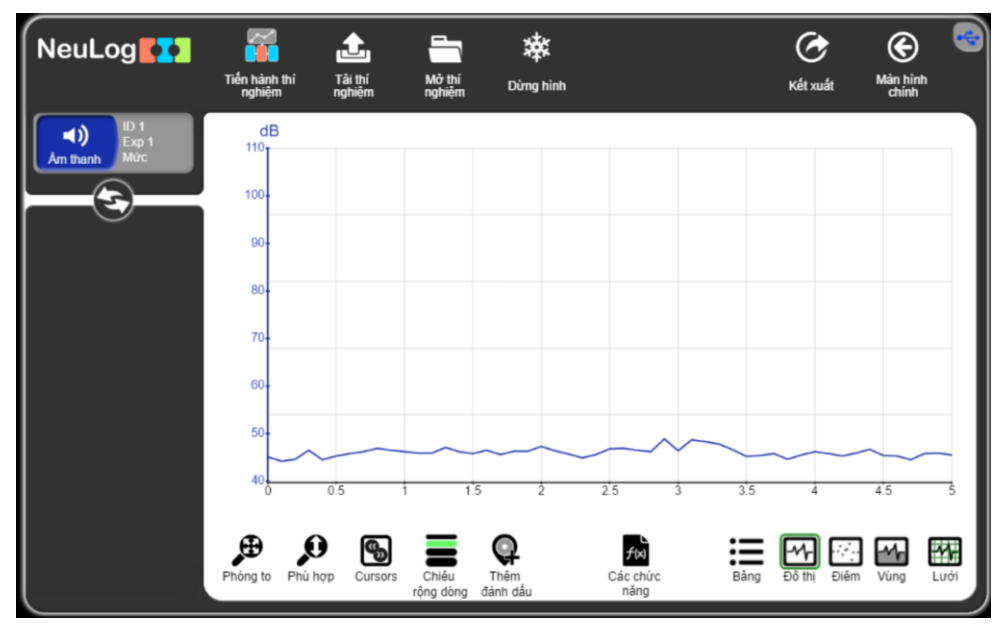

**Hình 2. 4**

Bước 11. Nhấp vào hộp mô-đun thí nghiệm ở bên trái màn hình. Nhìn vào giá trị mẫu lớn nhất.

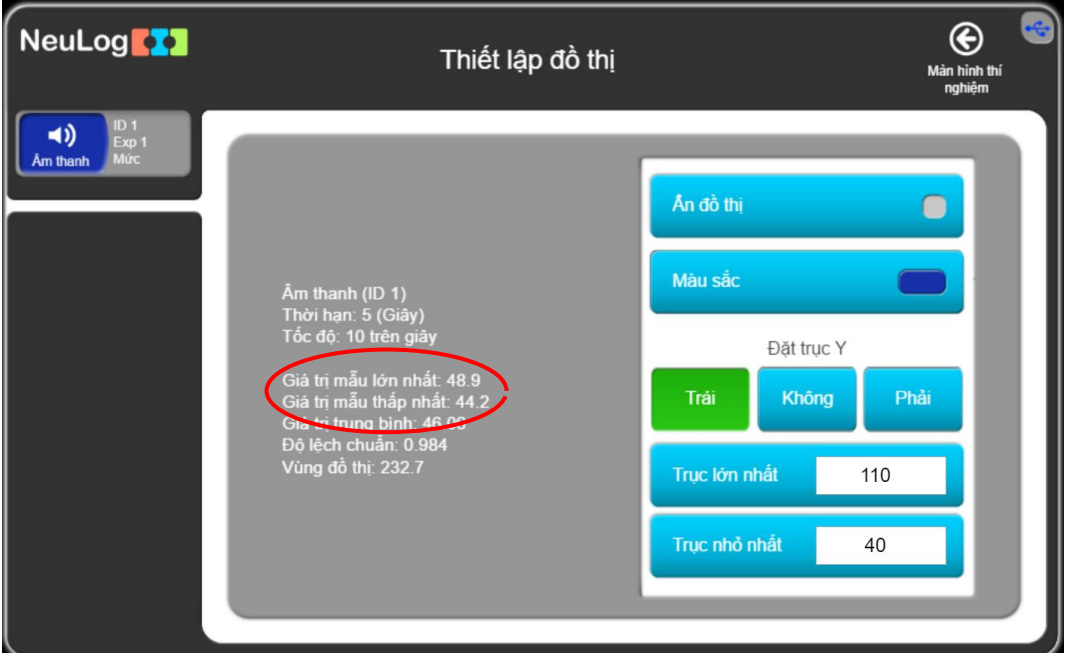

**Hình 2. 5**

Trong thí nghiệm mẫu, giá trị lớn nhất khi lớp học im lặng là 48,9 dB.

Bước 12. Nhấn vào biểu tượng  $\bigcirc$  để quay lại màn hình thí nghiệm.

Bước 13. Nhấp vào biểu tượng **Dừng hình** . Sau đó nhấp vào biểu tượng **Tiến hành thí nghiệm** để thực hiện phép đo thứ hai trên cùng một biểu đồ.

Bước 14. Nhấp vào nút **Ghi** . Tạo mức âm thanh thứ hai bằng cách thổi sáo.

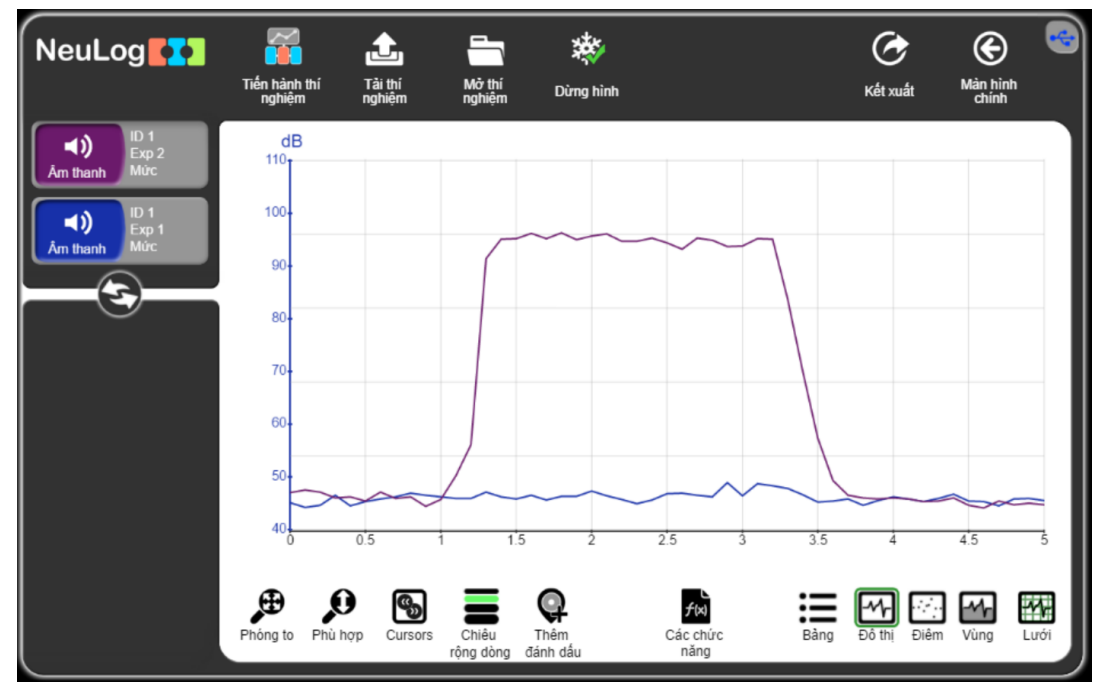

**Hình 2. 6**

Bước 15. Nhấp vào hộp mô-đun thí nghiệm ở bên trái màn hình. Nhìn vào giá trị mẫu lớn nhất.

Lưu ý: chọn đúng hộp mô-đun thí nghiệm (màu của hộp mô-đun thí nghiệm phải trùng với màu của đồ thị).

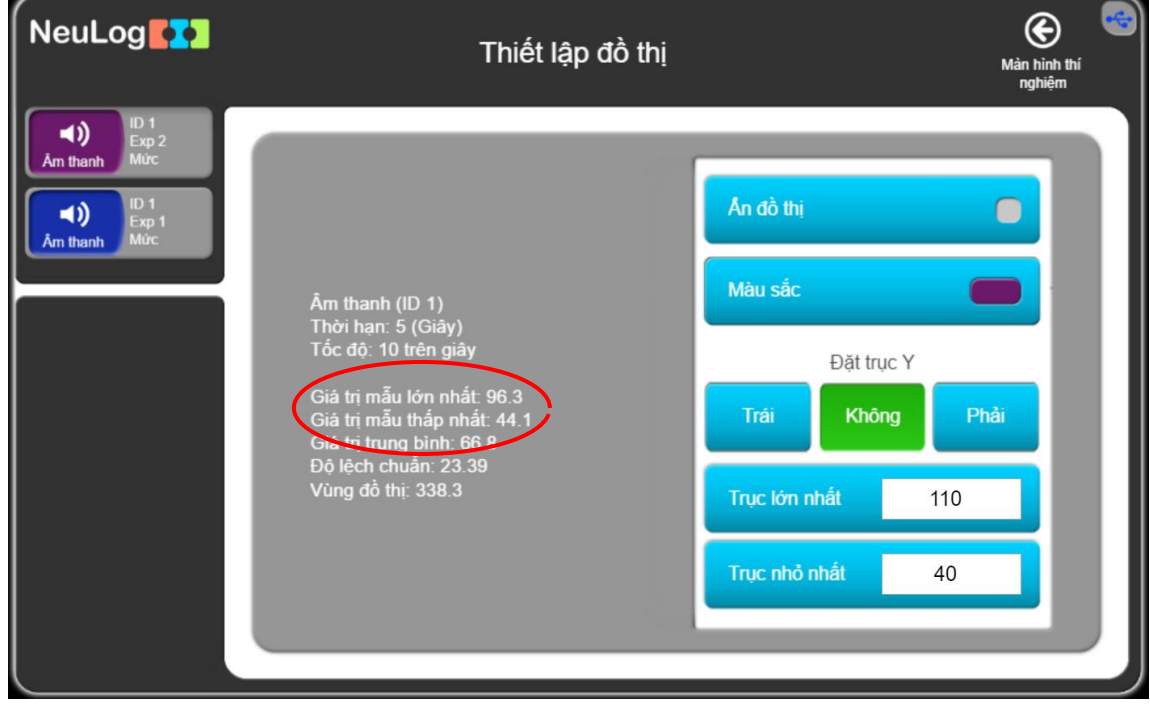

**Hình 2. 7**

Trong thí nghiệm mẫu, giá trị lớn nhất khi thổi sáo là 96,3 dB.

Bước 16. Lặp lại trình tự này với ít nhất hai cường độ âm thanh nữa (như đã đề cập ở phần đầu thử nghiệm là vỗ tay và bật một thiết bị âm thanh với âm lượng lớn).

Bước 17. Viết các mức âm thanh lớn nhất vào **Bảng 2.2** (giá trị ghi trong bảng là dữ liệu đo được của thí nghiệm mẫu):

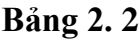

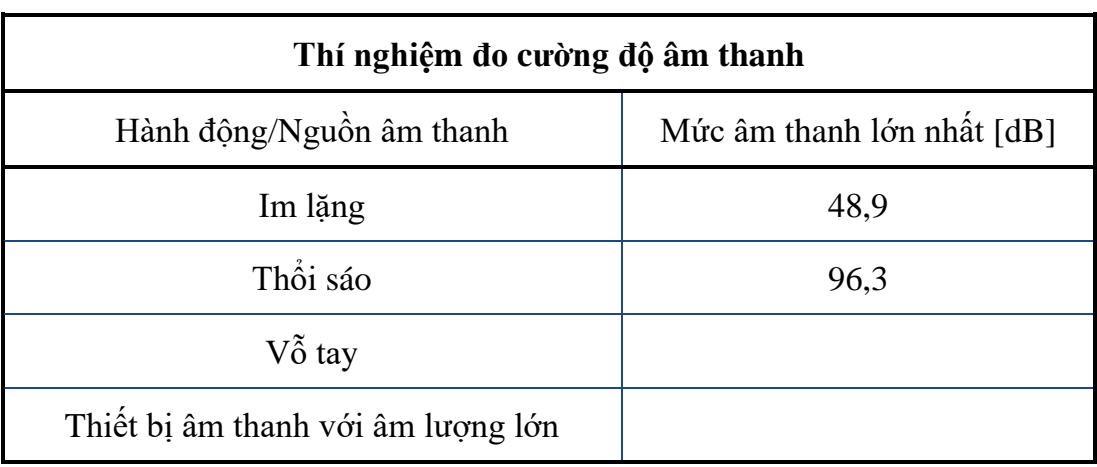

# **THÍ NGHIỆM 3: SÓNG ÂM**

#### <span id="page-17-0"></span>**Mục tiêu bài học**

- Nghiên cứu sóng âm thanh được tạo ra bởi một âm thoa trên hộp cộng hưởng.
- Tìm hiểu về chu kỳ và tần số của sóng âm thanh.
- Tìm hiểu ảnh hưởng của chiều dài của âm thoa đến âm thanh mà nó tạo ra.

#### **3.1 Giới thiệu chung**

Âm thanh là sóng cơ học phát sinh từ sự rung động của các hạt trong một môi trường truyền. Thông thường, các sóng âm truyền theo chiều dọc nên chuyển động của các hạt là song song với hướng truyền năng lượng.

Các hạt của môi trường truyền dao động ở một tần số nhất định (f). Tần số là số lượng sóng hoặc chu kì hoàn chỉnh xảy ra trong một đơn vị thời gian, thường là một giây. Đơn vị tần số phổ biến là Hertz (Hz); một Hz tương đương với một chu kì trên giây. Chu kì (T) của một sóng là thời gian một hạt hoàn thành một chu kì. Nó thường được đo trong một phần nhỏ của giây.

$$
\frac{1}{T} = f
$$
  

$$
\frac{1}{Chu k\dot{y}} = T\dot{a}n s\dot{\theta}
$$
  

$$
\frac{1}{Th\dot{b}i\sinh b\dot{b}n\dot{b}n\dot{b}n\dot{b}n\dot{c}n\dot{b}n\dot{c}n} = S\dot{\delta} \sinh b\dot{\theta}n\dot{b}n\dot{b}n\dot{c}n\dot{c}n\
$$

giây Thời gian hoàn thành một sóng

Bước sóng (λ) của một sóng âm là khoảng cách âm thanh truyền đi để hoàn thành một chu kì . Đơn vị phổ biến cho bước sóng là m hoặc mm.

Vận tốc của sóng âm (v) chỉ khoảng cách mà nhiễu động âm thanh truyền đi trên một đơn vị thời gian. Vận tốc của sóng âm thường được đo bằng m/s.

Mối quan hệ toán học giữa tần số, bước sóng và vận tốc được đưa ra theo phương trình sau:

#### $v = f \cdot \lambda$

### Vận tốc = Tần số · Bước sóng

# Tốc độ của sóng = Số sóng hoàn thành trong một giây  $\cdot$  Độ dài của mỗi sóng

Âm thoa được sử dụng bởi các nhạc sĩ, nhà vật lý và bởi bất kỳ ai làm việc liên quan đến âm thanh và thính giác. Âm thoa có hai ngạnh hình chữ nhật. Độ dài của hai ngạnh này ảnh hưởng đến tần số của âm thoa. Hai ngạnh được gắn với nhau bởi một cái chân.

Khi ta gõ búa vào âm thoa, hai ngạnh sẽ rung động qua lại, tác động lên các phân tử không khí xung quanh chúng. Khi ngạnh âm thoa di chuyển về phía trước, các phân tử được đẩy vào nhau tạo ra một vùng nén khí (vùng áp suất cao) và khi ngạnh âm thoa di chuyển về phía sau, nó tạo ra một vùng loãng khí (vùng áp suất thấp).

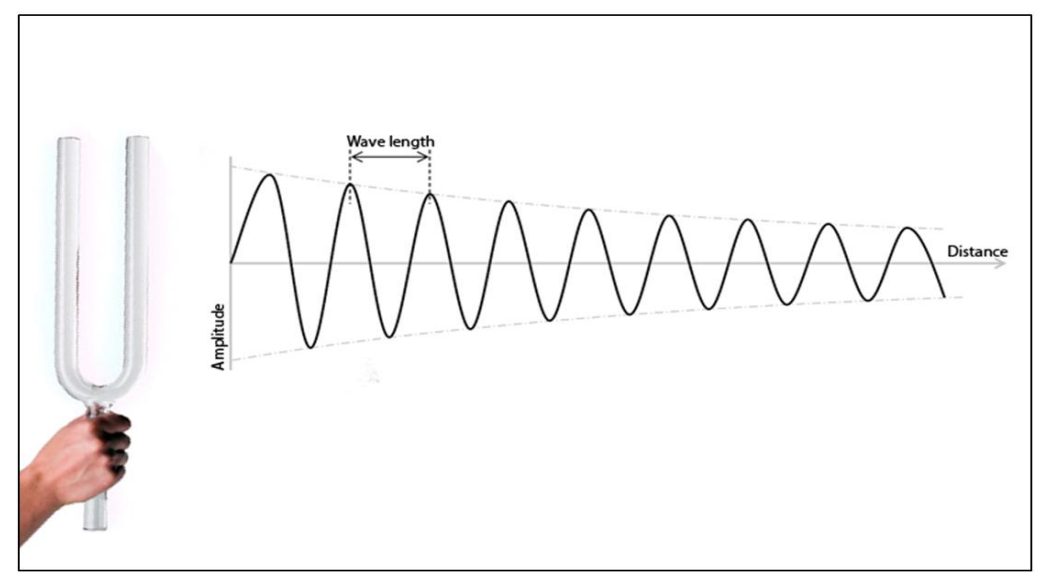

**Hình 3. 1**

Hình ảnh trên mô tả cách sóng âm thanh được truyền đi bằng chuyển động của âm thoa. Càng ra xa, sóng âm càng yếu; do đó chúng ta nên thực hiện phép đo khi chúng gần với âm thoa. Đồng thời chúng cũng yếu đi theo thời gian, vì vậy phép đo phải được bắt đầu ngay sau khi gõ vào âm thoa.

Nếu âm thoa được gắn lên trên một hộp cộng hưởng (bằng gỗ), khi rung nó sẽ làm cho không khí bên trong hộp cũng rung theo với cùng tần số. Quá trình này làm tăng cường độ âm thanh của âm thoa.

Trong hoạt động này, chúng ta sẽ sử dụng cảm biến âm thanh để đo chu kỳ và tần số của các sóng âm được tạo ra bởi ba âm thoa với độ dài khác nhau.

# **3.2. Chuẩn bị dụng cụ, vật liệu thí nghiệm**

### **\* Thiết bị và cảm biến**

- **■** Máy tính cài ứng dụng NeuLog
- Mô-đun USB, EIUSB-200
- $\blacktriangleleft$ ■ Cảm biến âm thanh EINUL-212

### **\* Dụng cụ, vật liệu thí nghiệm**

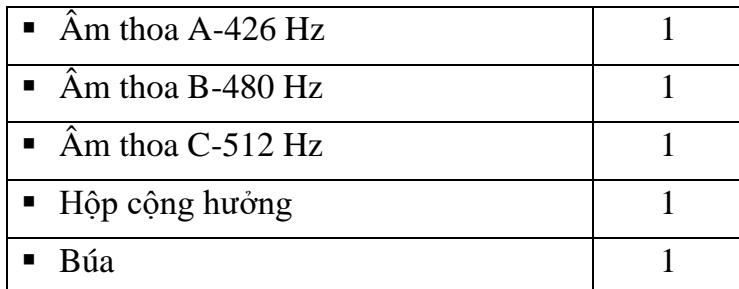

Các dụng cụ trên có trong Bộ dụng cụ thí nghiệm âm thanh EISND-KIT.

### **3.3. Qui trình thí nghiệm**

### **\* Thiết lập thí nghiệm**

Bước 1. Thiết lập thí nghiệm như hình bên dưới.

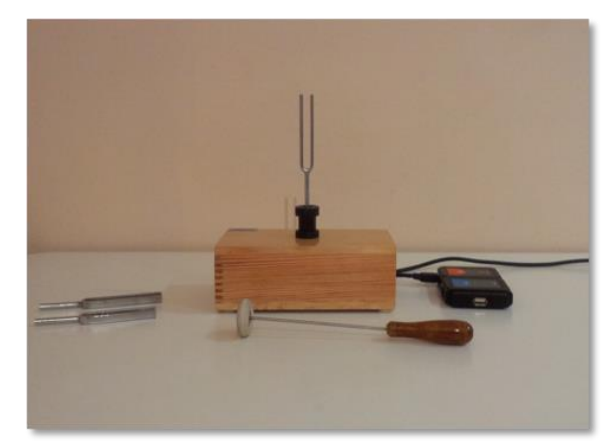

**Hình 3. 2**

Bước 2. Lắp âm thoa C-512 Hz vào lỗ trên mặt hộp cộng hưởng.

Bước 3. Đặt cảm biến âm thanh trước lỗ mở của hộp cộng hưởng.

Bước 4. Dùng búa gõ vào âm thoa để tạo ra âm thanh.

Bước 5. Gõ âm thoa và sau đó cham vào nó; Điều gì đã xảy ra với âm thanh?

### **\* Thiết lập cảm biến**

Bước 6. Kết nối mô-đun EIUSB-200 với máy tính cài ứng dụng Neulog.

Bước 7. Kết nối cảm biến âm thanh với mô-đun EIUSB-200.

Bước 8. Chạy ứng dụng NeuLog và kiểm tra xem cảm biến âm thanh đã được nhận dạng chưa.

### **\* Thiết lập thông số thí nghiệm**

Bước 9. Nhấp vào **Hộp mô-đun Âm thanh** phía bên trái màn hình.

Bước 10. Nhấp vào nút **Dải** và lựa chọn thang đo của cảm biến là **Sóng**.

|                   | ⊝<br>Màn hình<br>chinh |      |                          |
|-------------------|------------------------|------|--------------------------|
| Màn hình hiền thị | Trái                   | Múrc |                          |
| Dải               | Sóng                   | Sóng | o                        |
| Thời hạn          | 5 Giây                 |      |                          |
| Tốc độ            | 10 trên giây           |      |                          |
| <b>Trigger</b>    | Tắt                    |      |                          |
|                   |                        |      |                          |
|                   |                        |      | $\hat{A}$ m thanh (ID 1) |

**Hình 3. 3**

Bước 11. Nhấp vào biểu tượng  $\bigoplus$  để quay lại màn hình chính.

Bước 12. Nhấp vào biểu tượng **Tiến hành thí nghiệm** và thiết lập: Thời hạn thí nghiệm: 25 mili giây

Tốc độ lấy mẫu: 10.000 mẫu/giây

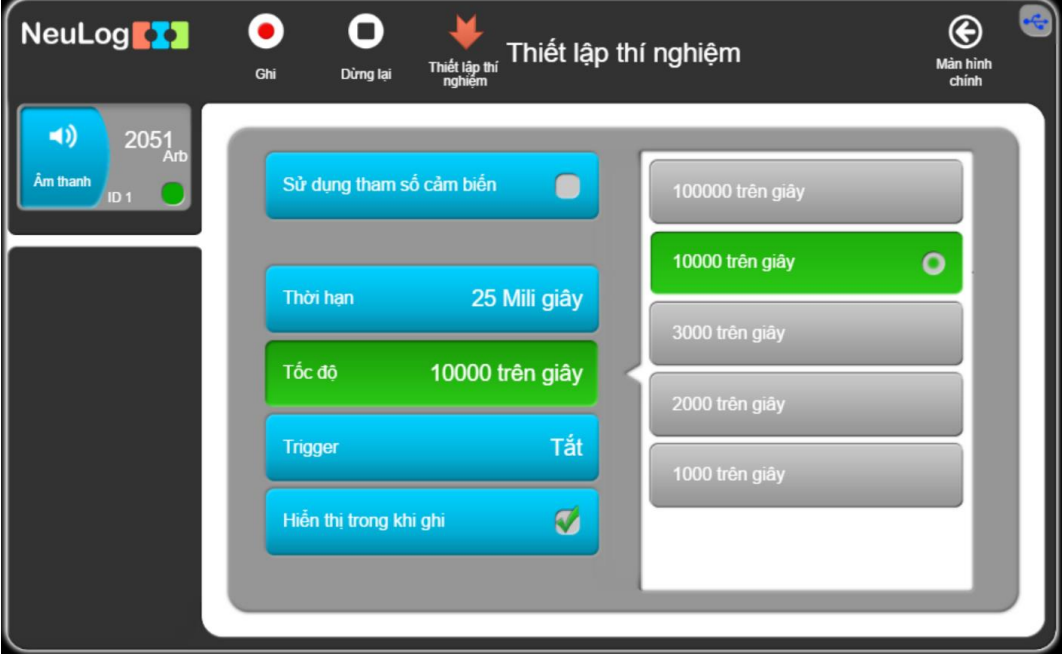

### **Hình 3. 4**

Nhấp vào biểu tượng **Thiết lập thí nghiệm .**

### **\* Thử nghiệm và đo**

Bước 13. Gõ vào âm thoa bằng búa để tạo ra sóng âm.

Bước 14. Ngay lập tức nhấp vào biểu tượng **Ghi** để bắt đầu phép đo.

Điều này nên được thực hiện một cách nhanh chóng, trong thời gian bạn vẫn có thể nghe thấy âm thanh được tạo ra. Nếu có thể, một học sinh gõ vào âm thoa trong khi

một học sinh khác bấm vào biểu tượng **Ghi** .

- 
- Bước 15. Nhấp vào biểu tượn **Phù hợp** .

Bước 16. Biểu đồ có dạng tương tự như sau:

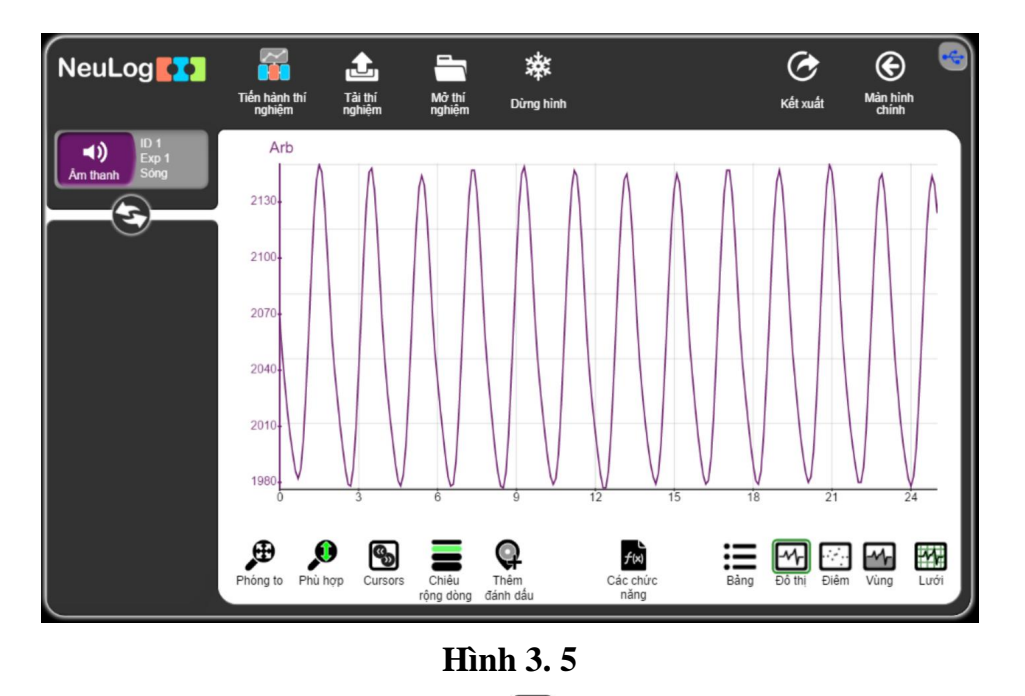

Bước 17. Nhấp vào biểu tượng Kết xuất<sup>C</sup> và sau đó nhấn vào nút Lưu bảng giá **trị (.CSV)** để lưu biểu đồ của bạn.

Bước 18. Đầu tiên chúng ta sẽ tính toán chu kỳ của sóng âm được tạo ra bởi âm thoa.

Nhấp vào biểu tượng **Cursors**  $\left[\bigotimes\right]$ , di chuyển con trỏ và chọn phần biểu đồ giữa điểm đầu và điểm cuối của một chu kì.

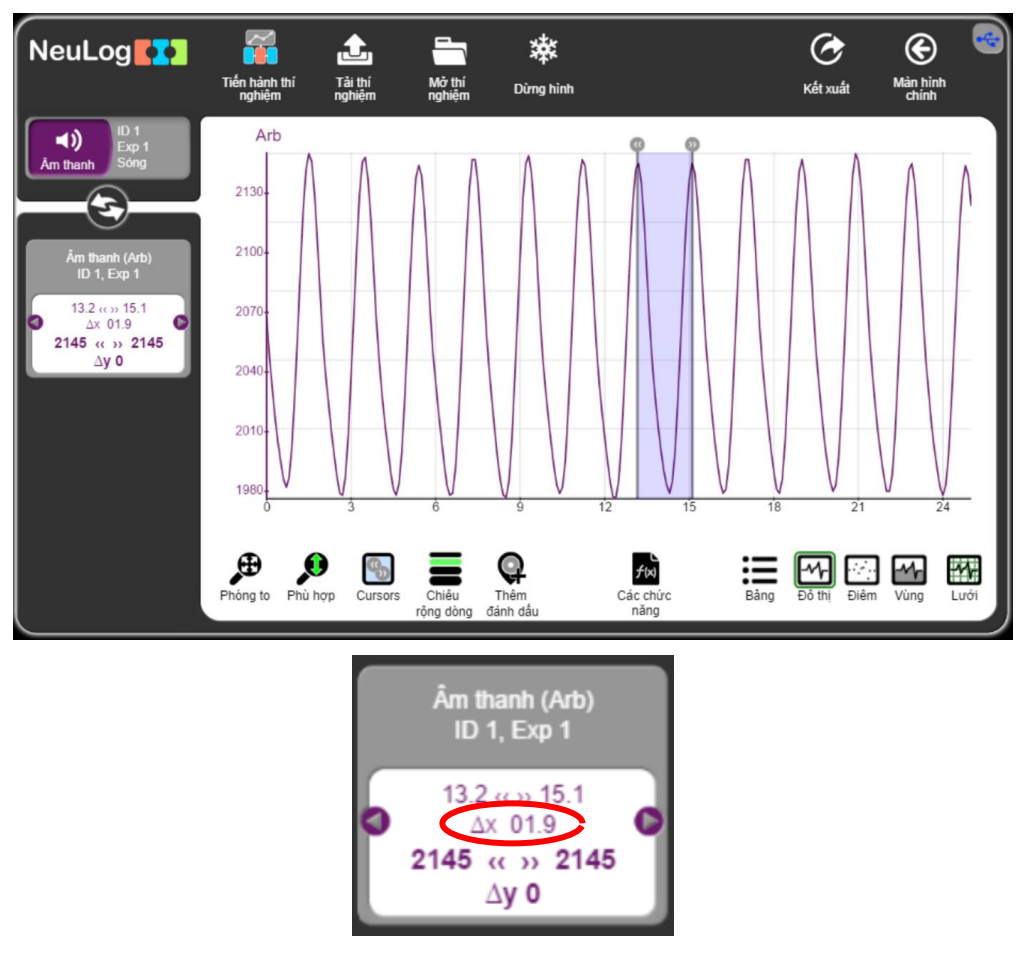

**Hình 3. 6**

Bước 19. Thời gian cần thiết để hoàn thành một chu kỳ được hiển thị ở hộp mô-đun phía bên trái màn hình. Trong thí nghiệm mẫu này của chúng ta, nó là 1,9 mili giây (0,0019 giây).

Bước 20. Để có giá trị chính xác hơn của chu kỳ bao gồm tất cả dải đo của phép đo, chúng ta sẽ chia thời gian đo (0,025 giây) cho số chu kỳ hoàn chỉnh, trong trường hợp của thí nghiệm mẫu là khoảng 13.

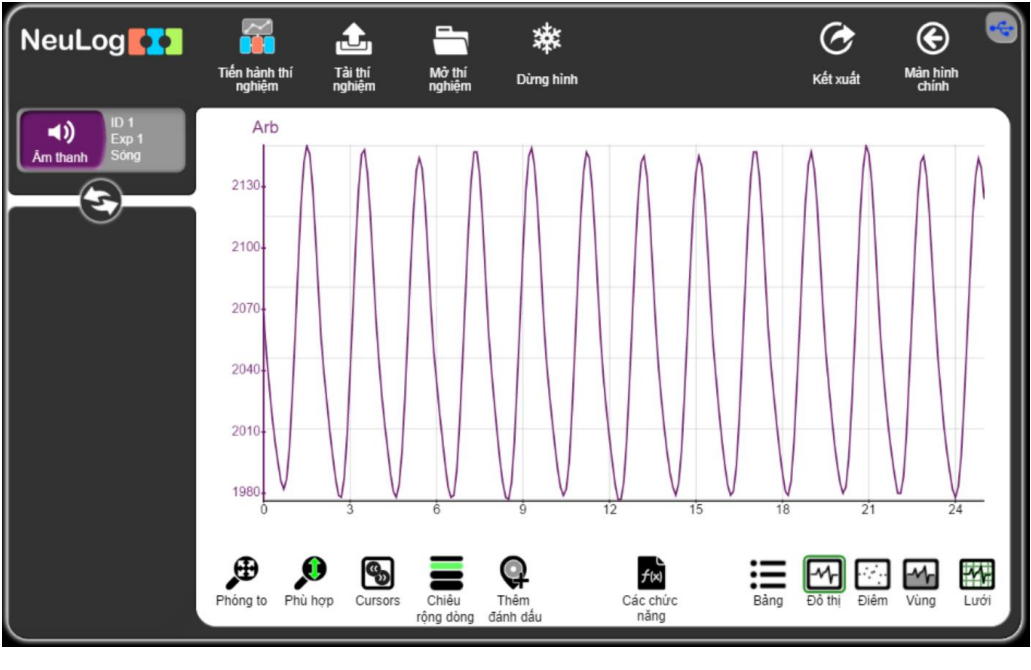

**Hình 3.6**

$$
T = \frac{0.025 \text{ s}}{13} = 0.00192 \text{ s} = 1.92 \text{ ms}
$$

Bước 21. Tần số bằng 1/chu kỳ hoặc một cách khác, nó bằng số tổng số chu trình chia cho thời gian đo.

$$
f = {1 \over 0.00192 \text{ s}} = 520.8 \text{ s}^{-1} = 520.8 \text{ Hz}
$$

Hoặc

$$
f = \frac{13}{0.025 \text{ s}} = 520 \text{ s}^{-1} = 520 \text{ Hz}
$$

Tần số được in trên âm thoa là 512 Hz, rất gần với kết quả đo được của chúng ta.

#### **3.4. Thí nghiệm nâng cao**

1. Lặp lại thí nghiệm bằng cách sử dụng âm thoa A-426 Hz và sau đó là âm thoa B-480 Hz.

Những âm thoa có ngạnh dài hơn sẽ rung chậm hơn, do đó chúng tạo ra các tần số thấp hơn và các bước sóng dài hơn.

# **THÍ NGHIỆM 4: CÁCH ÂM**

### <span id="page-23-0"></span>**Mục tiêu bài học**

- Tìm hiểu vật liệu nào truyền âm tốt hơn.
- Hiểu được khái niệm cách âm.

### **4.1. Giới thiệu chung**

Cách âm là khái niệm đề cập đến các công nghệ với các vật liệu và kỹ thuật được phát triển để làm giảm và/hoặc cô lập mức độ âm thanh trong một không gian nhất định.

Cách âm là sự ngăn âm thanh xâm nhập hoặc rời khỏi một môi trường truyền. Cách âm đạt được bằng cách sử dụng cả vật liệu hấp thụ và vật liệu cách ly. Khi sóng âm truyền đến 1 vật, một phần năng lượng của sóng bị phản xạ, một phần khác bị vật cản hấp thụ và phần còn lại được truyền sang phía bên kia. Yếu tố cung cấp khả năng cách âm chính là sự khác biệt giữa năng lượng tới và năng lượng truyền đi. Để có được cách âm tốt, chúng ta phải bàn tới nhiều yếu tố cơ bản khác nhau:

▪ **Yếu tố khối lượng**. Cách âm được thực hiện chủ yếu bởi khối lượng của vật cách âm: khối lượng càng lớn, sức cản âm chống lại sự va chạm của sóng âm càng lớn, và độ suy giảm càng lớn.

▪ **Hệ số đa lớp**. Nếu có nhiều lớp cách âm và được sắp xếp phù hợp, hiệu quả có thể tạo ra cách âm tốt hơn thậm chí đến các mức cao hơn so với cách âm có thể đạt được bằng tổng của từng lớp riêng lẻ.

▪ **Hệ số phân tán**. Cách âm sẽ tốt hơn nếu một vật liệu hấp thụ âm được đặt giữa hai lớp.

Trong hoạt động này, chúng ta sẽ sử dụng cảm biến âm thanh để đo các mức âm thanh khác nhau và nghiên cứu vật liệu nào cách âm tốt hơn.

### **4.2 Chuẩn bị dụng cụ, vật liệu thí nghiệm**

### **\* Thiết bị và cảm biến**

- **■** Máy tính cài ứng dụng NeuLog
- Mô-đun USB, EIUSB-200
- $\blacktriangleleft$ ■ Cảm biến âm thanh EINUL-212

### **\* Dụng cụ, vật liệu thí nghiệm**

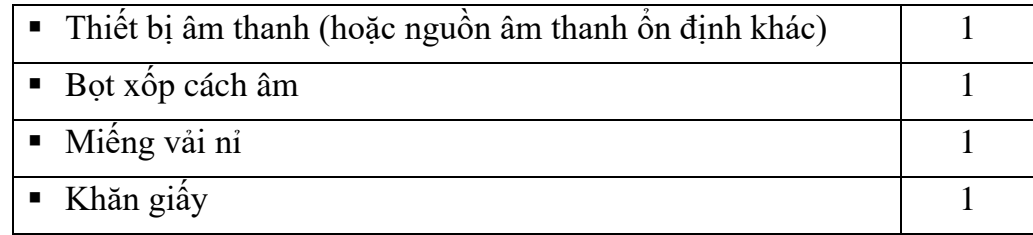

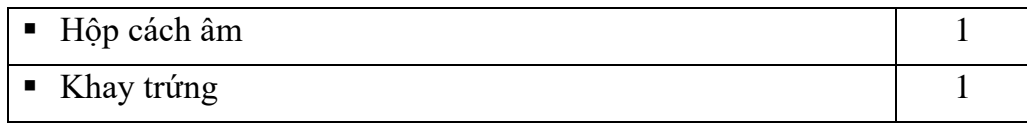

Các dụng cụ, vật liệu trên (ngoại trừ thiết bị âm thanh) có trong Bộ dụng cụ thí nghiệm âm thanh EISND-KIT.

### **4.3. Qui trình thí nghiệm**

### **\* Thiết lập thí nghiệm**

Bước 1. Thiết lập thí nghiệm như hình bên dưới.

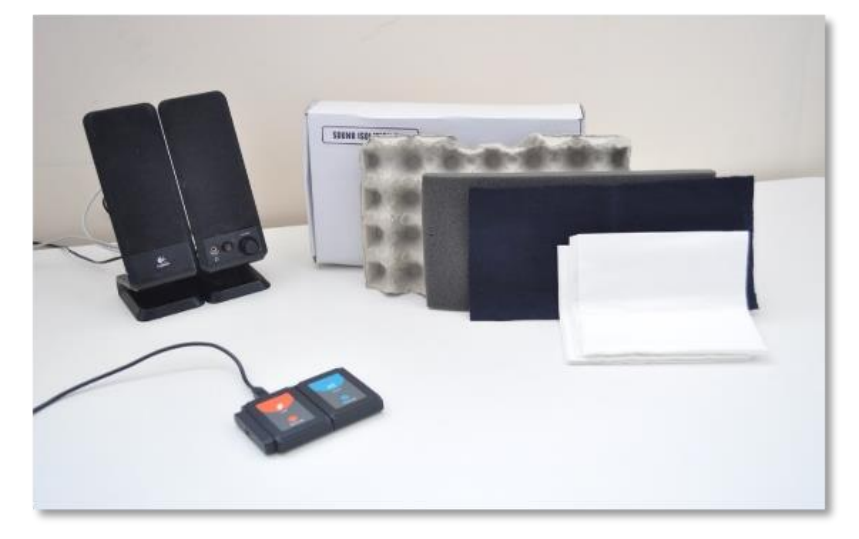

### **Hình 4. 1**

Bước 2. Đặt cảm biến âm thanh lên trước nguồn âm trên bàn. Cố gắng dự đoán vật liệu nào sẽ cách âm tốt hơn. Lưu ý rằng cảm biến âm thanh có một đầu mở trên cùng, đây là nơi âm thanh sẽ được phát hiện.

### **\* Thiết lập cảm biến**

Bước 3. Kết nối mô-đun EIUSB-200 với máy tính cài ứng dụng Neulog.

Bước 4. Kết nối cảm biến âm thanh với mô-đun EIUSB-200.

Bước 5. Chạy ứng dụng NeuLog và kiểm tra xem cảm biến âm thanh đã được nhận dạng chưa.

### **\* Thiết lập thông số thí nghiệm**

Bước 6. Nhấp vào **Hộp mô-đun Âm thanh** phía bên trái màn hình.

Bước 7. Nhấp vào nút **Dải** và lựa chọn thang đo của cảm biến là **Mức**.

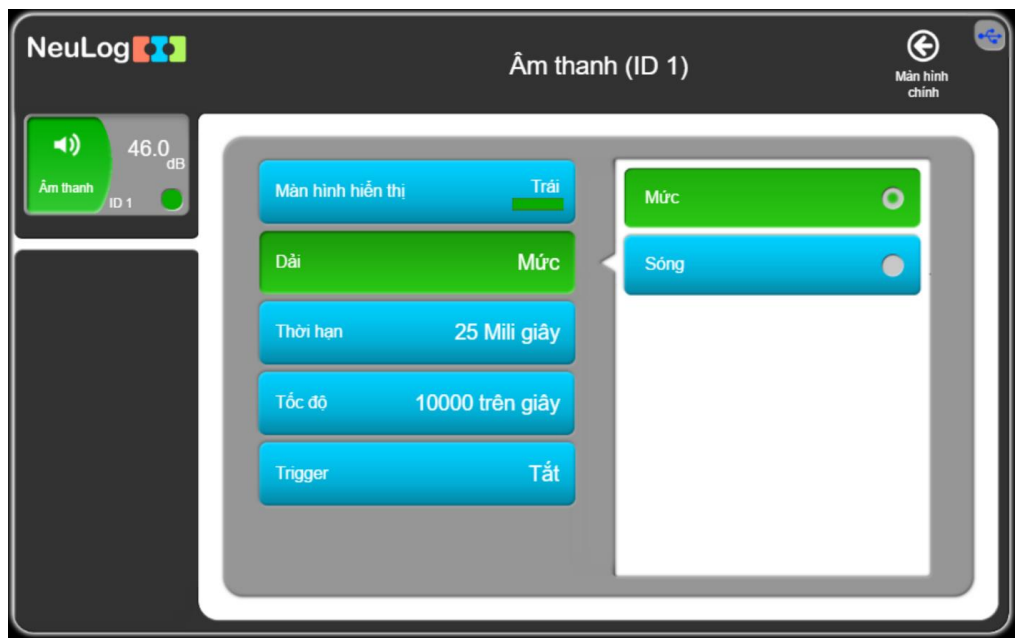

**Hình 4. 2**

Bước 8. Nhấp vào biểu tượng  $\bigcirc$  để quay lại màn hình chính.

Bước 9. Nhấp vào biểu tượng **Tiến hành thí nghiệm** và thiết lập: Thời hạn thí nghiệm: 10 giây.

Tốc độ lấy mẫu: 10 mẫu/giây.

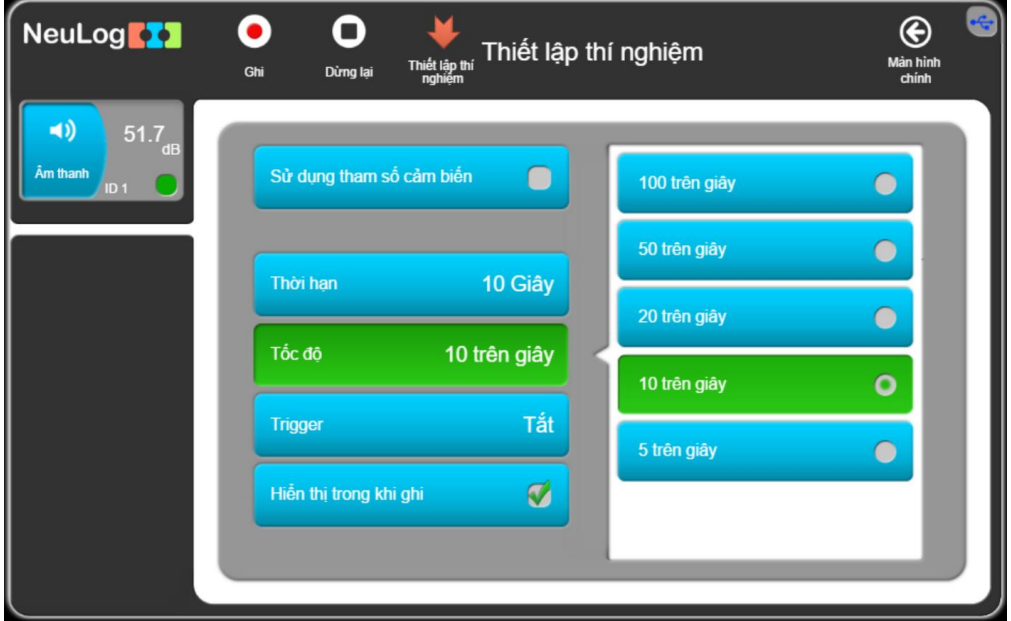

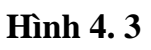

Nhấp vào biểu tượng thiết lập thí nghiệm  $\blacktriangleright$ .

### **\* Thử nghiệm và đo**

Bước 10. Bật thiết bị âm thanh hoặc nguồn âm thanh khác; chưa đặt vật liệu cách âm.

Bước 11. Nhấp vào biểu tượng **Ghi** để bắt đầu đo.

Bước 12. Nhấp vào hộp mô-đun thí nghiệm bên trái màn hình. Bạn sẽ thấy các giá trị mẫu trung bình, thấp nhất và lớn nhất.

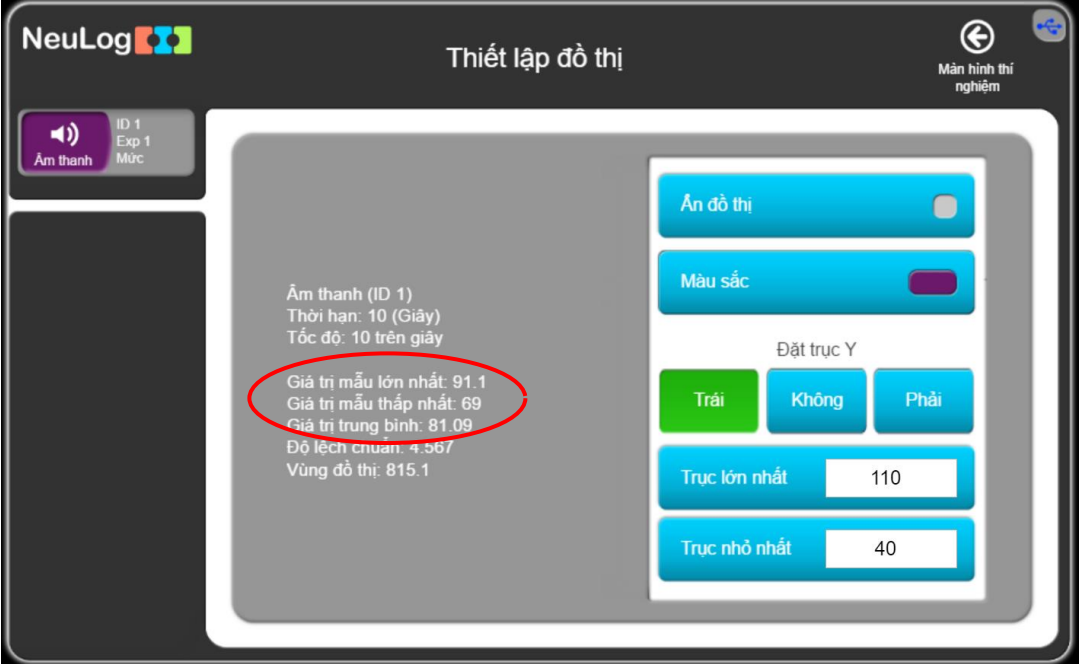

**Hình 4. 4**

Bước 13. Viết mức âm thanh trung bình vào trong Bảng 4.1 (giá trị ghi trong bảng là dữ liệu đo được của thí nghiệm mẫu):

Phép đo này khác với phép đo trong phần trước.

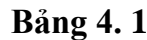

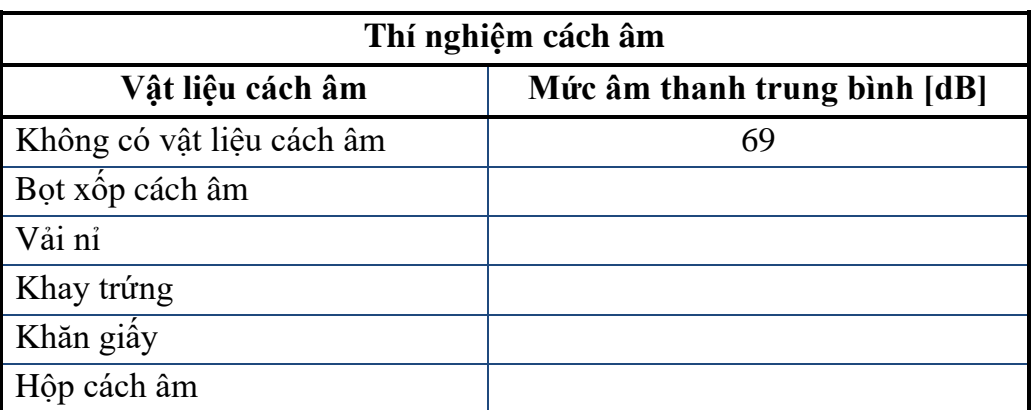

Bước 14. Lặp lại phép đo bằng cách đặt một vật liệu cách âm lên trước nguồn âm thanh và ghi mức âm thanh trung bình vào trong Bảng 4.1. Tiếp tục theo cách tương tự với các vật liệu cách âm khác. Vật liệu nào ảnh hưởng nhiều nhất đến mức âm thanh?

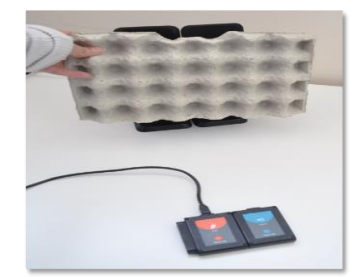

**Hình 4. 5**

Liên hệ hỗ trợ kỹ thuật: **CTCP ĐIỆN TỬ CHUYÊN DỤNG HANEL** Địa chỉ: Tầng 11 toà nhà Diamond Flower, số 48 Lê Văn Lương, Thanh Xuân, Hà Nội Hotline: 0942195862